# **BACnet Quick Start Guide**

Note: This water heater is compatible with BACnet RS-485 physical layer only.

#### Pinout:

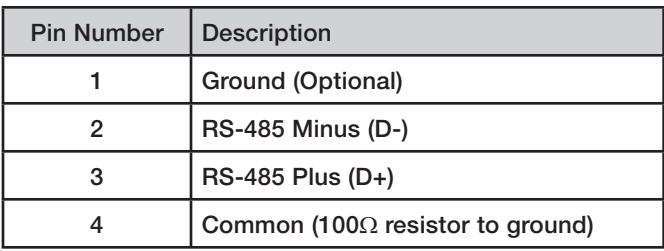

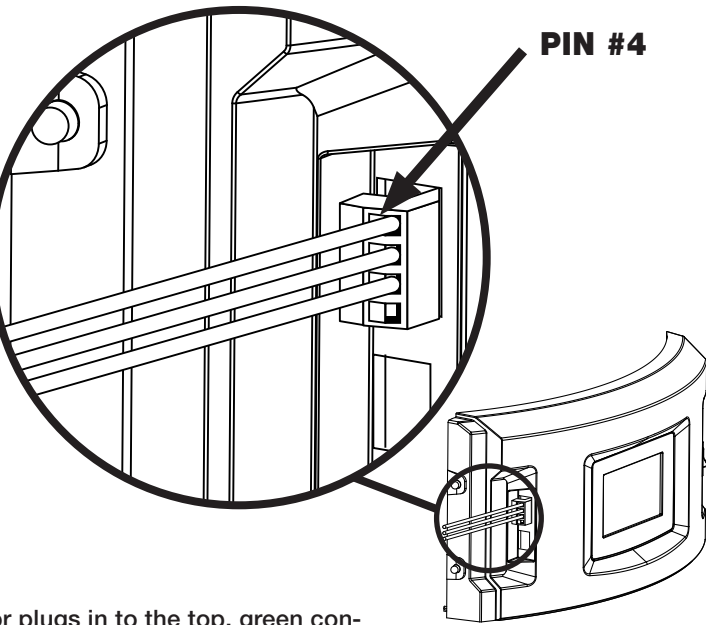

#### Instructions:

- 1. Wire up the BACnet connections per the given pinout
- 2. Plug in the connector to the heater as shown. The connector plugs in to the top, green connector to the left of the display. When connected properly, the screws will face the back of the water heater, and pin 4 will be to the top.
- 3. After connecting, select "Settings" and, then, "bacnet" on the display to modify the BACnet settings. See the below details on configuring the BACnet settings.

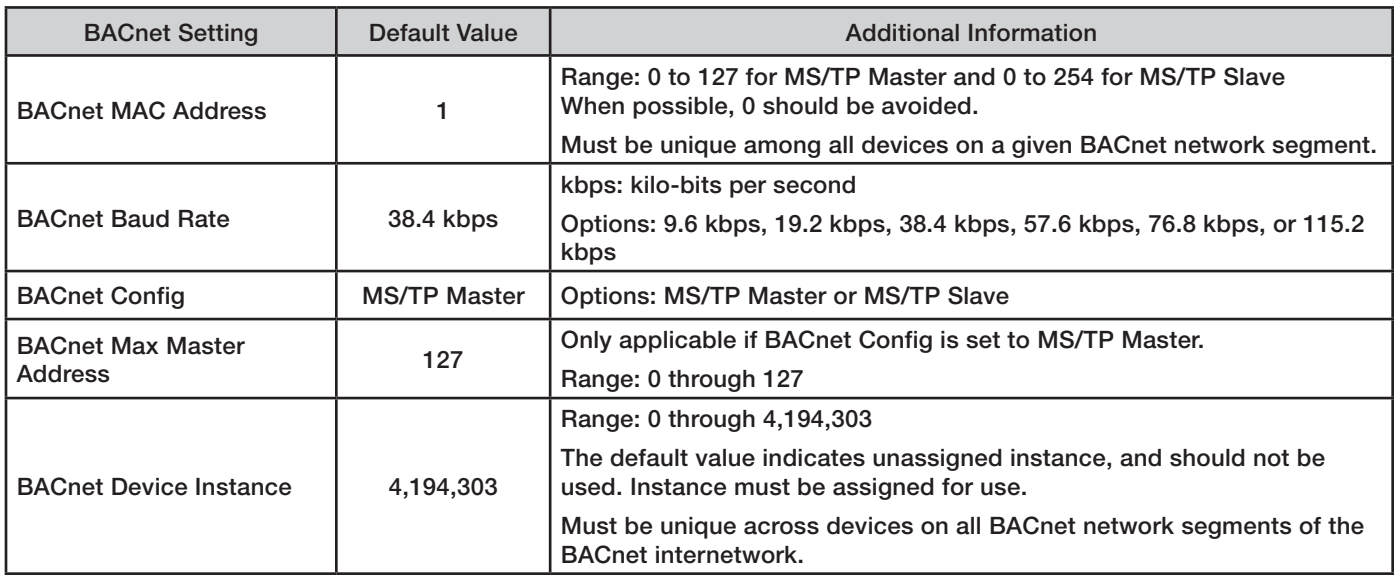

### BACnet Settings Details:

## Technical Support:

In The U.S.A.: Rheem Manufacturing Co., Water Heater Division ATTN: Technical Service 800 Interstate Park Drive Montgomery, AL 36109 Phone: 1-800-432-8373

In Canada: Rheem Canada, Ltd. / Ltée 125 Edgeware Road, Unit 1 Brampton, ON L6Y 0P5 Phone: 1-800-268-6966